- **Abendrealschule -**

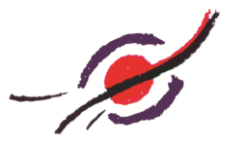

## **Die Lernstatt-Mail**

**Hinweis: Sollte der Mailserver der Lernstatt einmal überlastet sein, probieren Sie bitte später nochmal**.

Informationen der Schulleitung, Ihres Semesterleiters oder auch Ihrer Fachlehrer werden Sie in Phasen des Distanzlernens vorwiegend per Mailbekommen. Auch die Aufgabenstellungen und Ihre Arbeiten werden teilweise per Mail ausgetauscht.

Sie erreichen das Mailsystem über die Internetadresse:

## [https://webmail.lspb.de](https://webmail.lspb.de/)

Sobald Sie diese Adresse in einem Browser eingegeben haben, erscheint ein Bildschirm auf dem Sie sich einloggen müssen.

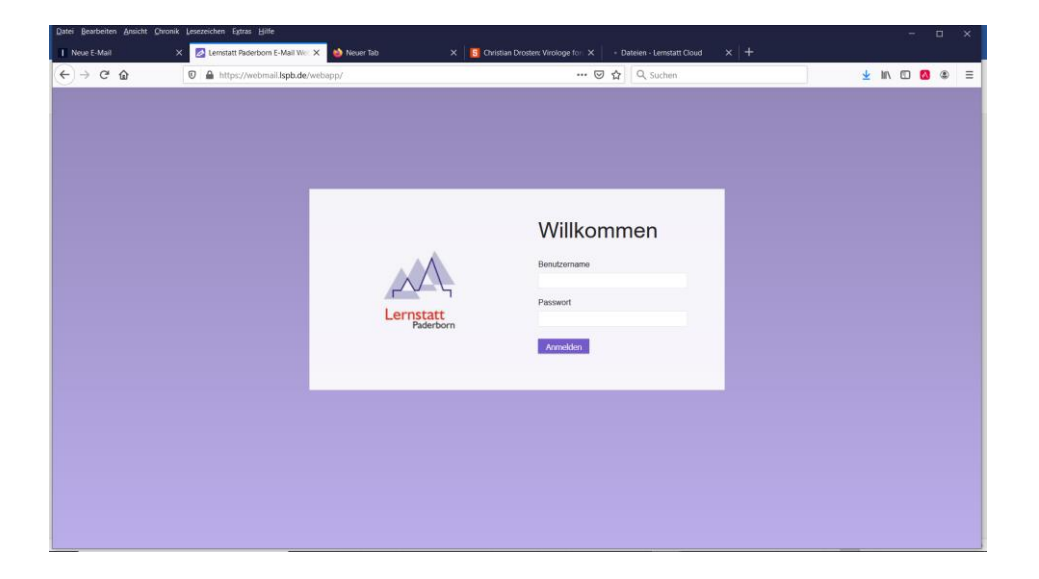

Geben Sie hier Ihren Lernstatt-Benutzernamen und Ihr Passwort ein.

Nur bei der ersten Anmeldung erscheint danach ein Bildschirm, der Ihre Einstellungen zeigt. Klicken Sie hier bitte auf "Einstellungen speichern".

- **Abendrealschule -**

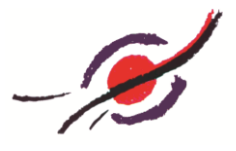

Danach erscheint folgender Bildschirm, der Ihnen Ihre Mail anzeigt:

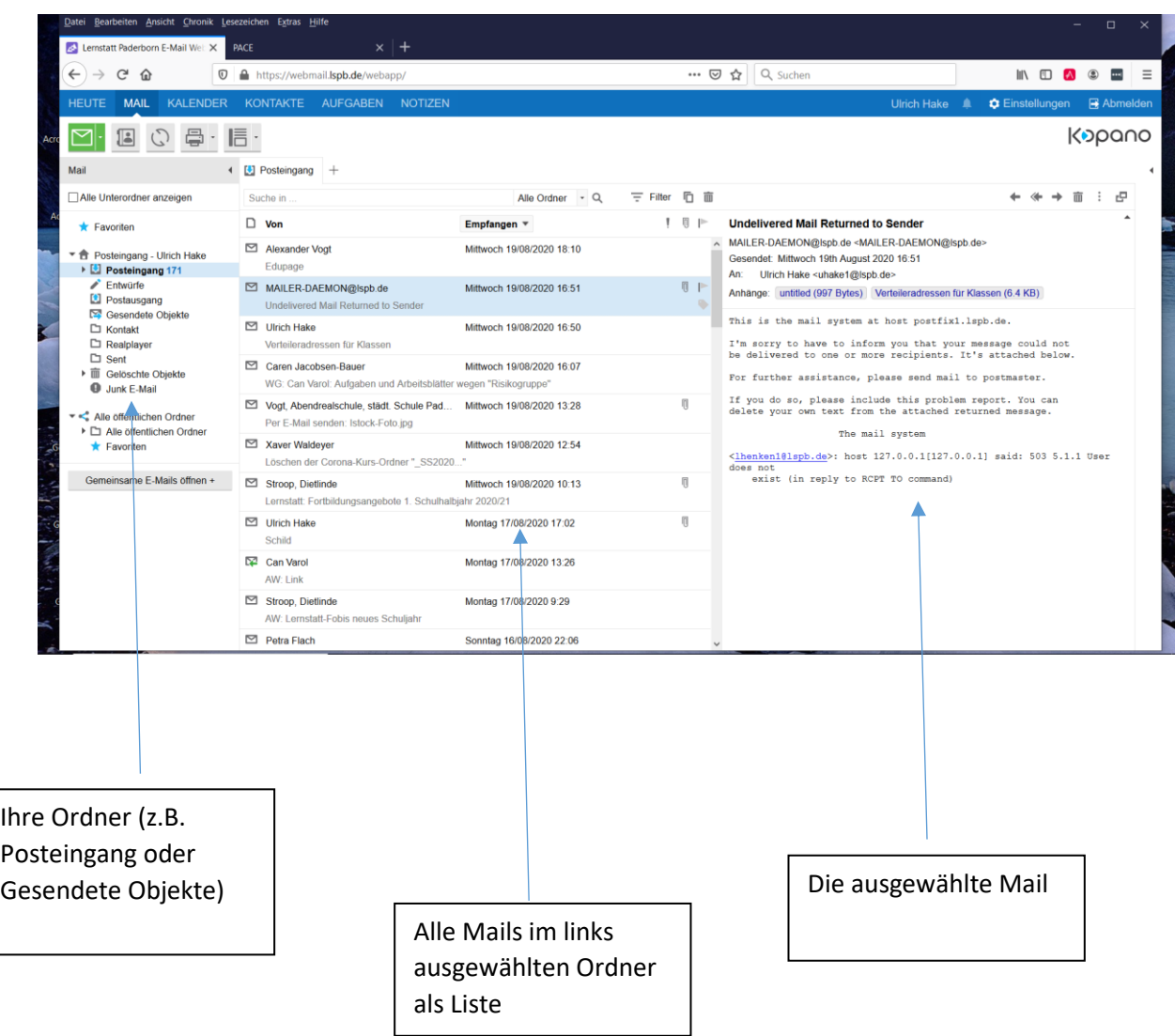